# AutoCAD With Product Key Free Download [32|64bit]

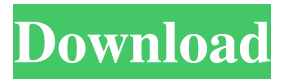

## **AutoCAD Activation Code With Keygen Download [Win/Mac]**

The central feature of AutoCAD is a simple drawing tool that creates either a two- or threedimensional drawing, including complex linear and angular connections. The basic drawing component has few commands, but users can combine drawing commands with "layers," which separate drafting components on the page. Layers allow for different design levels to be freely modified and erased with one click while remaining functional for the next design level. Users can modify and edit components, such as edges, surfaces, and faces, in any plane and combine them into a single component. Multiple options provide control over fill and line attributes (such as width, color, linetype, and visibility), plot data, and page backgrounds. Other features include editing, printing, and annotating drawings. AutoCAD 2016 is the latest version of the AutoCAD software available. AutoCAD 2018 is the latest version of the AutoCAD software available. Introduction A commercial computer-aided design (CAD) software application, AutoCAD is a tool designed for creating and editing 2D and 3D drawings and models. CAD software is computerized drawing and modeling software used for creating and editing 2D and 3D drawings, usually to assist in engineering and architectural projects. CAD software is used in a variety of fields to create drawings of architectural concepts and engineer designs. Common uses include structural analysis and design, electrical and mechanical schematics, product design and management, landscaping, architecture, and many others. AutoCAD is designed to be a practical tool for use in any field of design, engineering, or architecture. It can be used by professionals and college students alike, making it one of the most popular types of design software. Benefits AutoCAD makes it easy to create and edit drawings, and even simpler to collaborate with other users. The results of AutoCAD can be exported as image files, CAD files, or presentation files. Users can add additional information to a drawing such as dimensions, notes, and styles. These can be imported from a variety of sources, such as Excel and Access databases. For example, you could create a series of AutoCAD drawings showing a building being constructed, and then import the data from an Excel spreadsheet into the drawings to automatically update the drawing each time a new set of specifications were entered. AutoCAD is fairly easy to learn, requiring only a basic understanding of MS Word or similar software to use AutoCAD effectively. Auto

#### **AutoCAD Crack+ Patch With Serial Key**

This is a list of functions available in AutoCAD and is not intended to be comprehensive. Artists and illustration Drawing Text, selection and layout The text commands are: Type – Enter text at the cursor position, and start typing again to add more text. Single – Enter text at the cursor position, and start typing again to add more text. Text is entered on a single line. When creating new drawings, the default option for text is single, which means a single line is entered at the cursor position for each letter. Line – Enter text at the cursor position on a line. Block – Enter text at the cursor position in a specified block. End – Close the current paragraph. Exit – Exit the current paragraph. Enter Block – Enter a new paragraph. The cursor is placed in the first letter of the current paragraph. Exit Block – Exit the current paragraph and open a new one. The command to open a new layer is: Create Layer The command to move text is: Type - Move the text by the amount specified. A decimal can be entered in the cursor or in the number box of the Properties window. If the text is to be dragged, the cursor and number box are grayed out. Block – Enter text at the cursor position in a block and drag it to the position where it is to be placed. The cursor and the number box are grayed out. Single – Enter text at the cursor position and drag it to the position where it is to be placed. The cursor and the number box are grayed out. Line – Enter text at the cursor position and drag it to the position where it is to be placed. The cursor and the number box are grayed out. The Block command allows inserting text at any point on a line, block, paragraph, textbox, etc. The commands to format text are: Align – Horizontally align text to the left, center, or right. Indent – Indent the current line. Outdent – Reduce the current line's indentation. Numbering – Set the number of the line or paragraph. Character – Convert the text to upper-case or lower-case characters. Upper-Case – Convert the text to uppercase characters. Lower-Case – Convert the text to lowercase characters. Condense – Remove lines of text that are too a1d647c40b

#### **AutoCAD**

Open "Map on Top" Click on the "Add" button on the map toolbar. Select "Landmarks", "Roads" or "Polylines" from the drop down menu.

#### **What's New In?**

Import and markups markups are now: More convenient and efficient to work with in AutoCAD, and faster for users. Easier and faster: Simply mark up a new part in a family or reference drawing with an AutoCAD mark up annotation. (video: 1:25 min.) You can now mark up parts in your drawing, or another drawing or both at the same time in AutoCAD. (video: 1:37 min.) In addition, you can also add direct or indirect changes to parts in the drawing, without having to open a new part. More convenient and easier to use: Import PDFs or import a reference file, and automatically update the corresponding parts in your drawing. (video: 1:32 min.) Improvements to the "Arrange Parts" command, which enables users to drag parts to new positions in a drawing, by a button, in the Drawing Ribbon. Connecting to the cloud: With the new "Connect to the cloud" feature in AutoCAD, you can work on drawings stored in the cloud directly from a browser. This works for workflows that are set to public or private mode. Enhanced 3D modeling: Support for 2D and 3D extrusions is now improved, which enables you to combine 2D and 3D geometry. 2D/3D Geometry Extrusion Extrusion from a drawing, such as the Extrude command, now works for 3D geometry. 2D Extrusion You can extrude in 2D mode, and use the Z axis to extrude from the freeform surface, the center, or the corner. This feature enables you to quickly extrude in 2D and 3D mode. Improved precision: Improved precision for the Direct Selection Tool and with all of the tools in the Drawing Commands Options: Increasing drawing precision is an important task for designers. Better and clearer information: The Drawing Modeling tab, in the AutoCAD Properties palette, has been updated to be more intuitive, and easier to use. Automatic transparency for objects in the Properties palette: The color of objects in the Drawing Modeling tab and the Drawing Commands

### **System Requirements:**

Minimum: OS: Windows XP, Windows 7, Windows 8 (64-bit versions only), Windows 8.1 (64-bit versions only) Processor: Dual-core or equivalent Memory: 4GB RAM Graphics: 64MB DirectX 9 graphics device DirectX: Version 9.0c Network: Broadband Internet connection Storage: 10GB available space Recommended: OS: Windows 10 Processor: Quad-core or equivalent Memory: 8GB RAM Graphics: 256MB

Related links: